A plataforma é **GOOGLE CLASSROOM** (podedes descargar a APP aos móbiles ou acceder dende: [www.classroom.google.com\)](http://www.classroom.google.com/).

Para acceder tedes que enviarme un mail (albarodriguez@cpiorzacouto.com) co nome e apelidos dun familiar do alumno/a e Rocío creará un mail corporativo, para que a plataforma sexa súper segura que será : *[nomeapelido](mailto:nomeapelido@cpiorzacouto.com)[@cpiorzacouto.com](mailto:nomeapelido@cpiorzacouto.com)*. (As familias na que os seus fillos/as acoden a AL xa temos os datos)

Para acceder:

• Ir a GMAIL.COM incluír ese mail. (ej.: mariajosefaotero@cpiorzacouto.com)

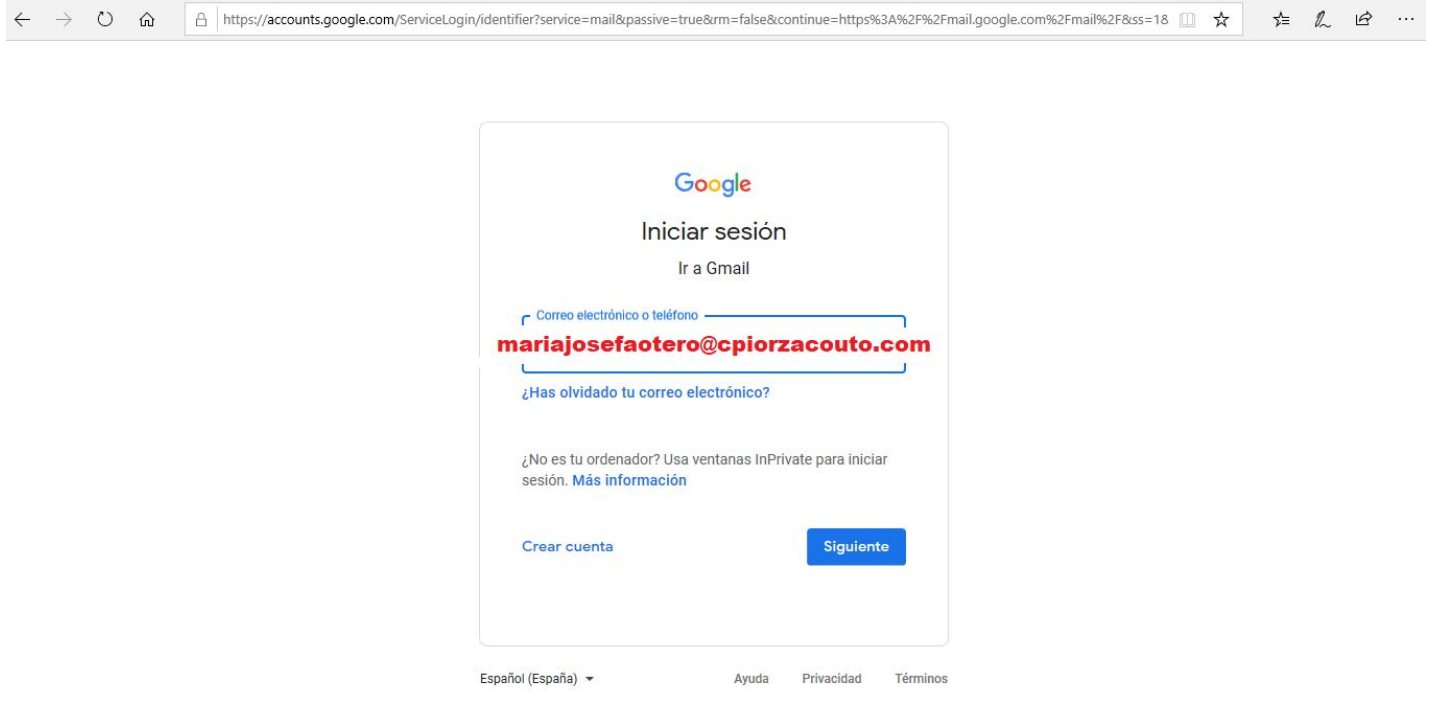

● A contraseña por defecto é a mesma para todos: **curso2019**

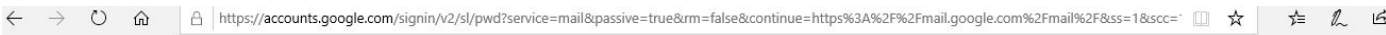

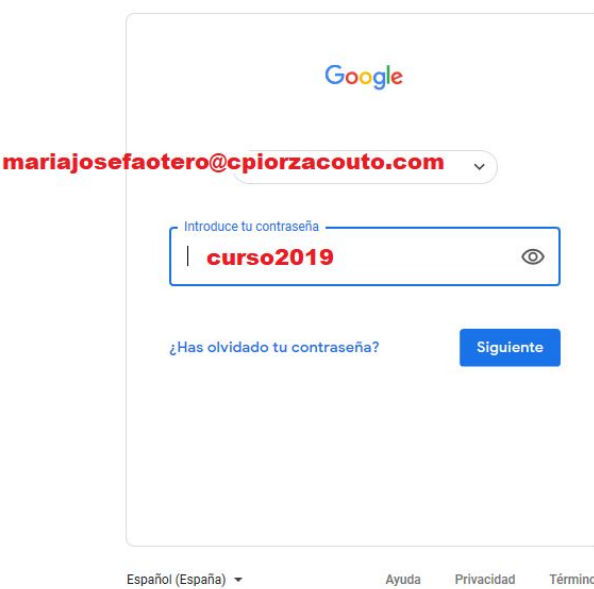

- A continuación os pedirá crear unha contrasinal (persoal). **IMPORTANTE: ESTA CUENTA ES CORPORATIVA, SERÁ CREADA SOLO PARA EL ACCESO AL AULA VIRTUAL, CUANDO VUESTROS HIJOS SE MATRICULEN EN LA E.S.O. SE REALIZARÁ UN CORREO ELECTRÓNICO CON SUS DATOS Y ESTE SERÁ ELIMINADO, POR LO TANTO, NO USAR COMO CUENTA PERSONAL. GRACIAS.**
- Acceder ao CLASSROOM (dende a páxina do gmail aberta, no marxe superior a dereita hai un cadrado formado por cadradiños, aí onde aparecerá o incono de classroom).
- E a continuación APUNTARME A UNHA CLASE:

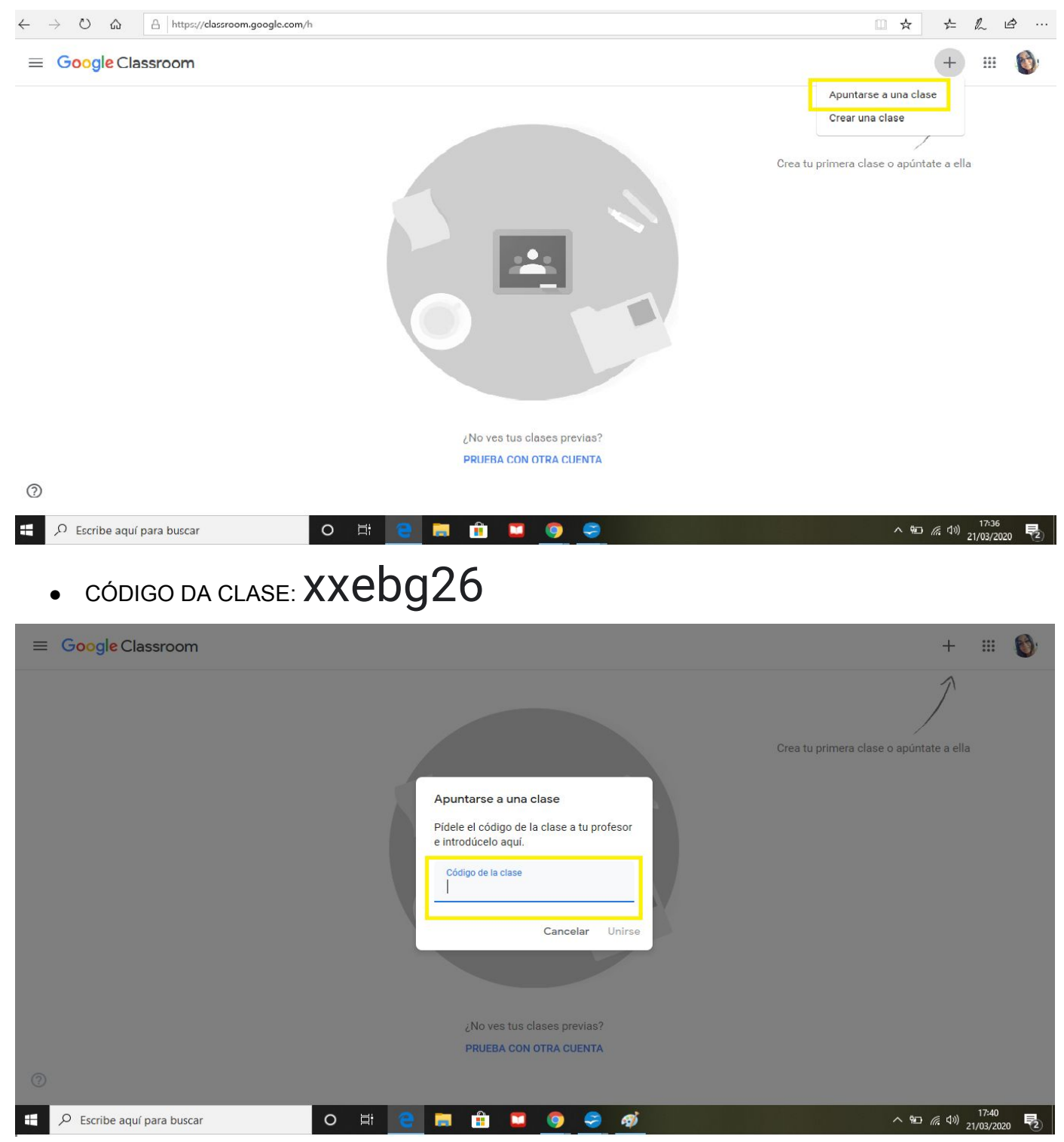